### HOW TO PRINT COMMENTS ON STUDENT SCHEDULE IN COLLEAGUE

 After you have registered the student Go to SCHD Make sure that Printed Waitlisted is **No**, Print Sort Order is **S By Student**, Incl Printed Comments is **YES** and Break on Term is **Yes** Enter in Term

Student ID# or name

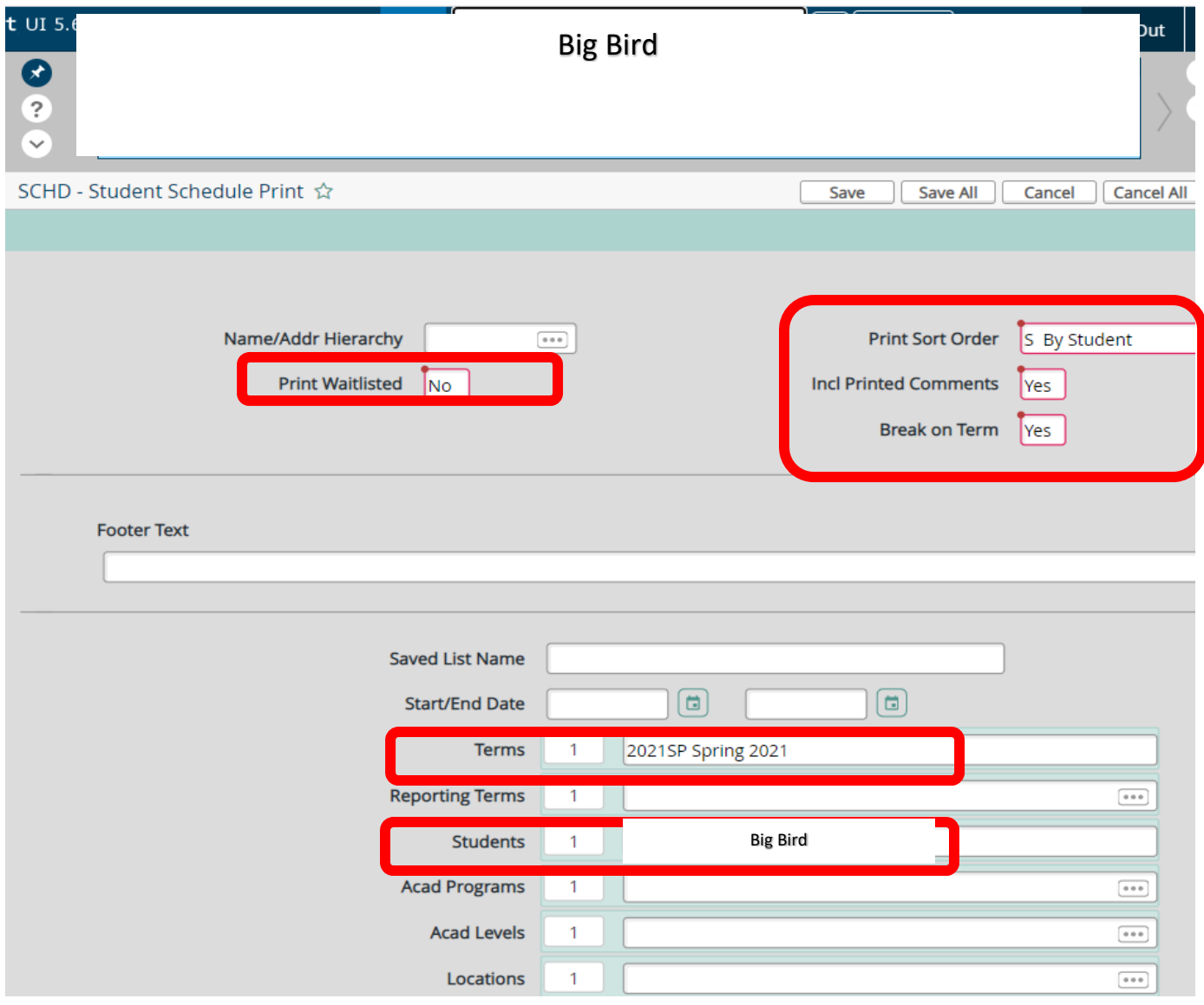

SAVE ALL, SAVE ALL

## Change output device to H (Hold/Browse File Output) SAVE ALL, SAVE ALL

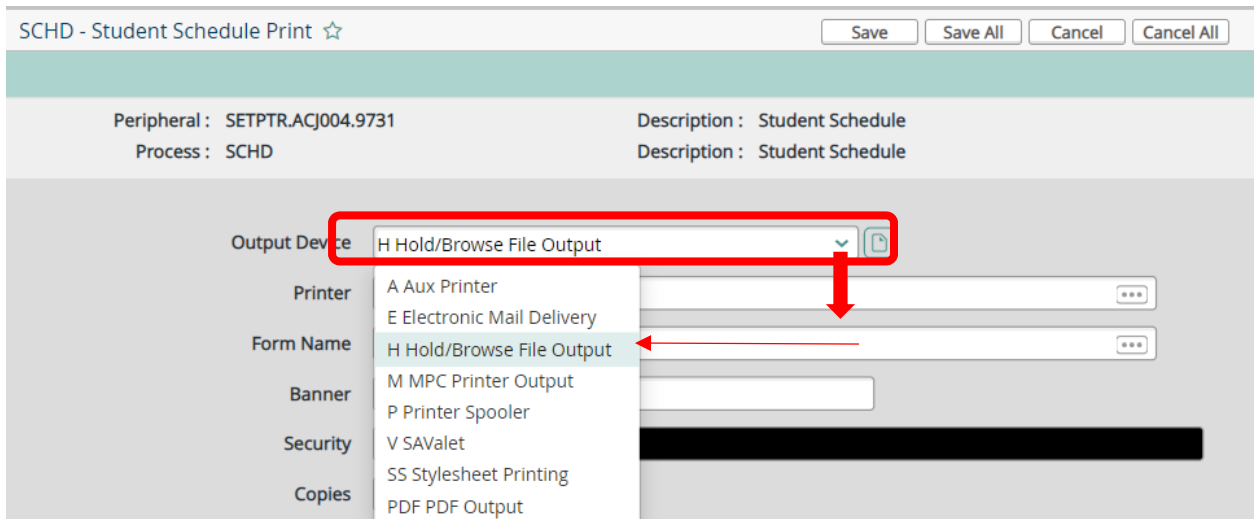

# Highlight ALL text on screen (CRTL A at the same time)

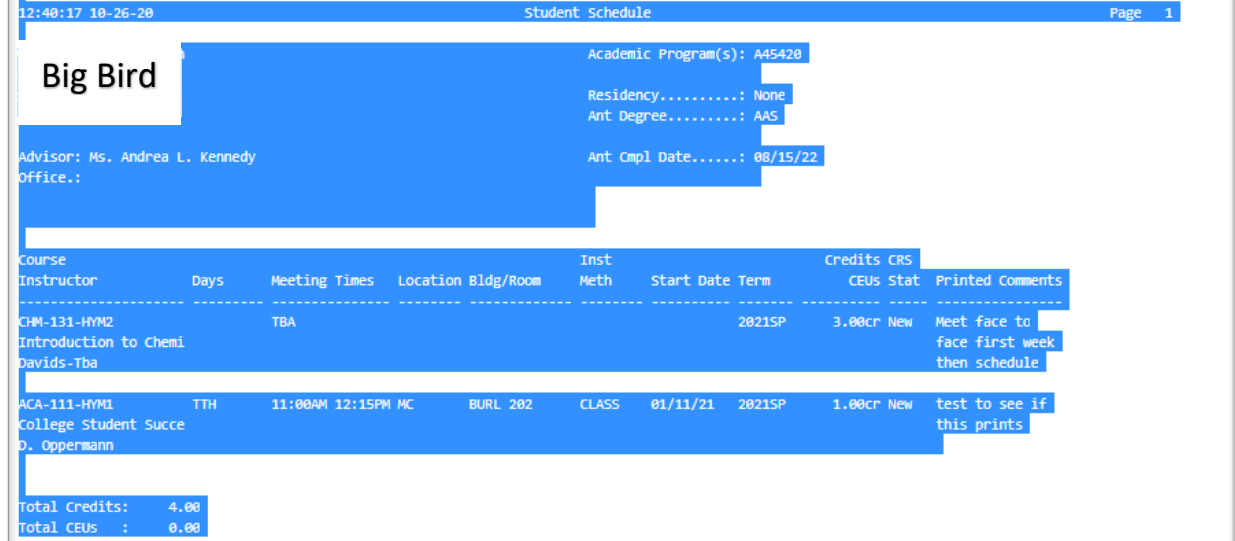

Right click on your mouse and hit print

Click print when you printer box appears

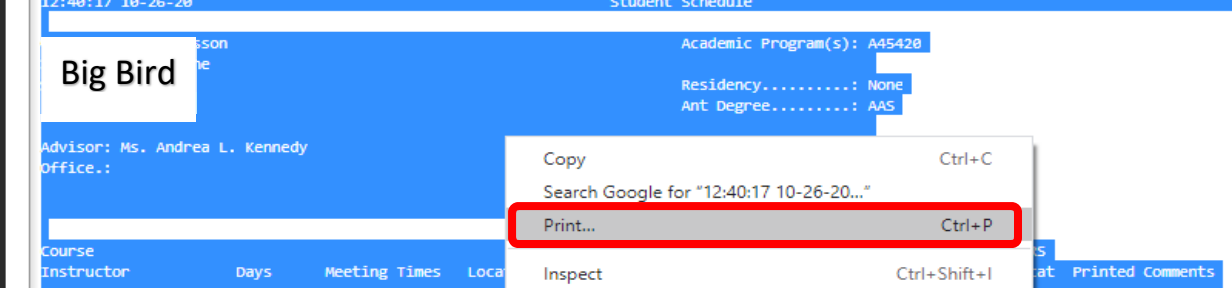

### HOW TO PRINT COMMENTS ON STUDENT SCHEDULE IN SELF SERVICE

# Go to https://www.southwesterncc.edu/class‐schedule

Select Self‐Service Search for Courses and Course Sections \*\*\***NEW\*\*\*** 

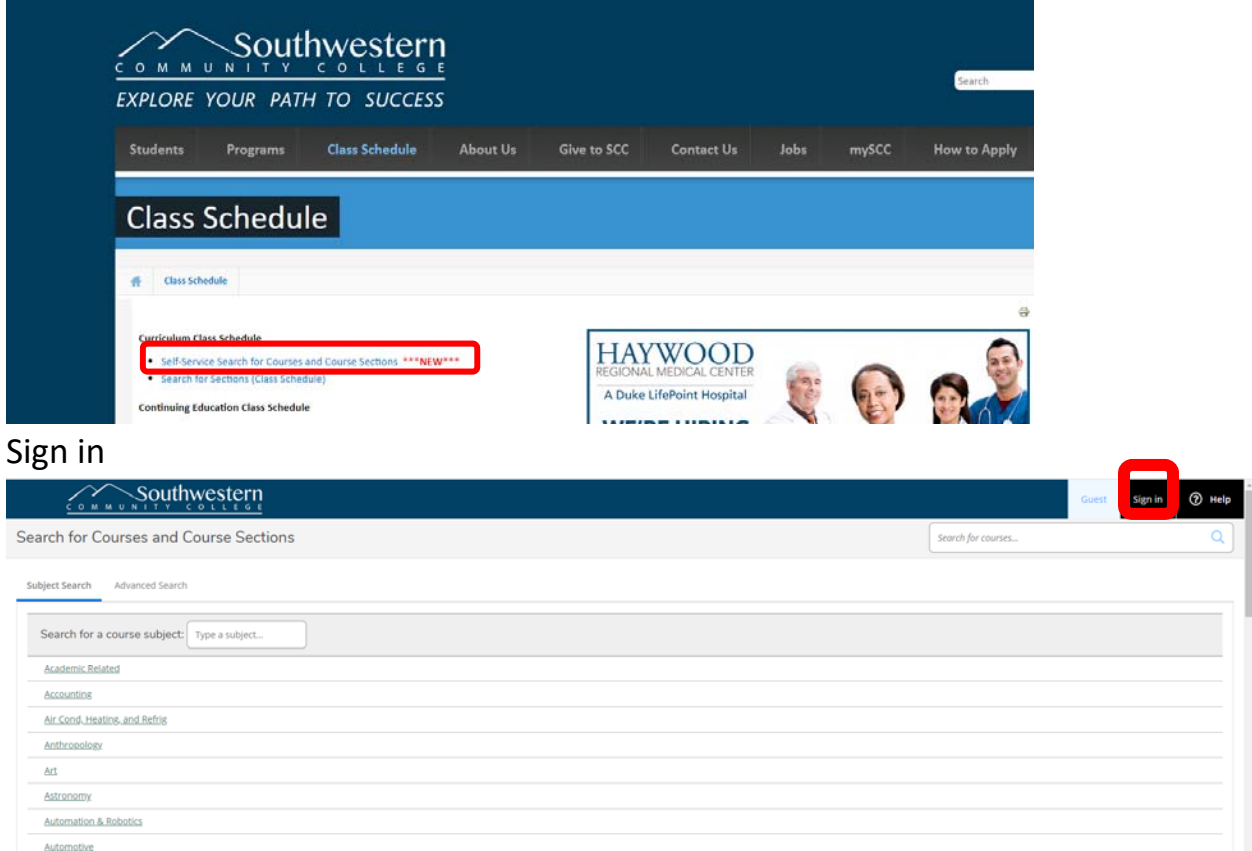

Click on Daily work on the left side of the screen, Click Advising, Click Advising Overview (*If you do not have access to "Advising" please contact Patty Wall)*

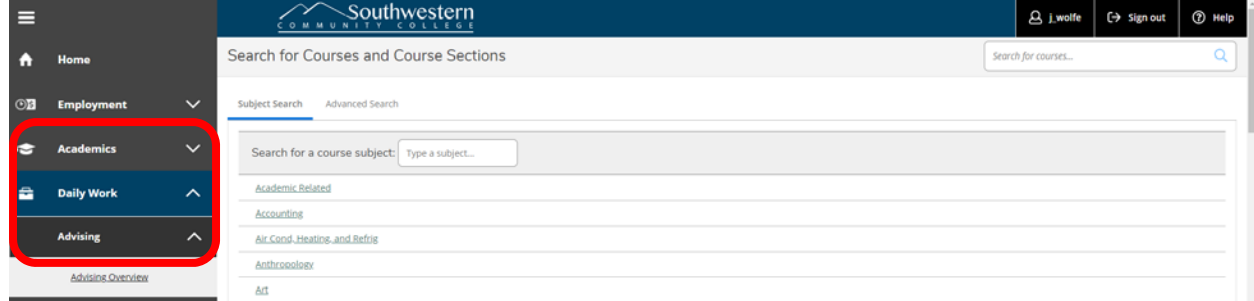

Enter in Student ID# or Name and enter

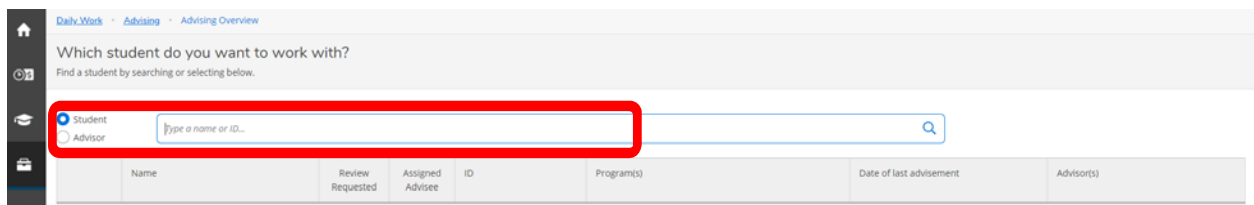

# Click on student name

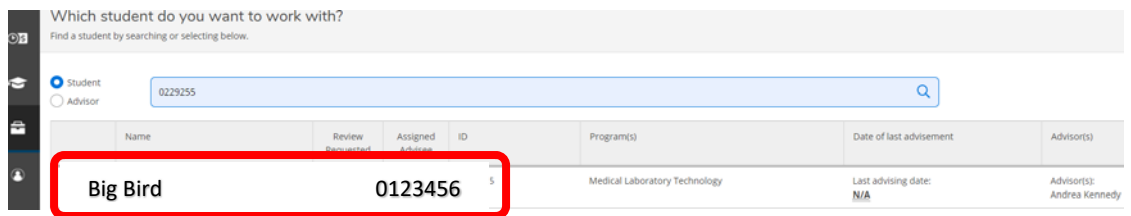

Make sure you are in the correct semester Click print

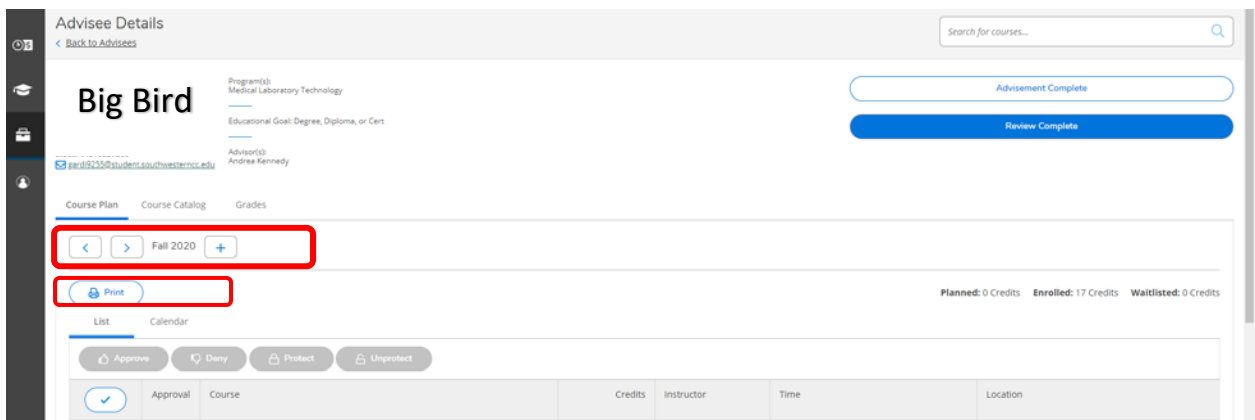

Right click on your mouse and hit print

### Click print when you printer box appears

Big Bird PRINTED COMMENTS<br>
Course title<br>
Time<br>
The Looston Instructor all 2020 ichedule Details Planned: 0 Credits Enrolled: 17 Credits Waltlisted: 0 Credits **Fall 2020** Instructor Schedule Details Registered CHM-130-WS1: Gen, Org, &<br>Biochemistry MW 9:00 AM - 10:15 AM<br>8/17/2020 - 12/4/2020 Balsam Center, 00253A Denton, J .<br>Course Title  $_{\rm line}$ **Status** Location  $\begin{array}{c} \mathsf{instructor} \end{array}$ Additional Information: Will continue web-supported with lecture online and labs on campus, until/unless local conditions<br>make this untenable and then will move all online **Resistere** CHM-130-WS1: Gen, Org, & MW 9:00 AM - 10:15 AM Ralsam Center, 00253A Denton J Save as...  $CrI + S$ and labs on campus until/unless local CHM-130A-WS1: Gen, Org, W10:30 AM - 12:15 PM<br>& Blochem Lab 8/17/2020 - 12/4/2020 Balsam Center, 00241 Denton, J Registered  $Ctrl+P$ Print<sub>e</sub> Center, 00241 Denton, J  $Ctr[+]$ Additional Information: Will continue web-supported with lecture online and labs on campus, until/unless local conditio<br>make this untenable and then will move all online Rotate clockwise Rotate counterclockwise  $Ctr<sub>1</sub>$ e and labs on campus, until/unless Registered MAT-143-WC2: TBD<br>8/17/2020 - 12/4/2020 Web-Centered, ON-LINE Carter, A Quantitative Literacy Registered Ctrl+Shift+I **b** Centered, ON-LINE Carter, A Inspect Additional Information: Webcam and approved test proctoring required. Additional Information: Webcam and approved test proctoring required. Registered MLT-110-WS1: Intro to MLT MW 1:00 PM - 2:20 PM Balsam Center, 00244 Kennedy, A  $\text{MLT-110-MST:} \text{ In two to MLT} \qquad \text{LMT-100-PMI} \qquad \text{L220-PMI} \qquad \qquad \text{Balam Centre}, \text{00244} \qquad \qquad \text{Kernedy}, \text{A} \qquad \qquad \text{M13-12020} \qquad \text{L24-12020}$ Registered 8/17/2020 - 12/4/2020 .<br>Idditional Information: ROOM ASSIGNMENT DOES NOT APPLY TO DISTANCE STUDENTS. Additional Information: ROOM ASSIGNMENT DOES NOT APPLY TO DISTANCE STUDENTS Registered MLT-111-WS2: Urinalysis &<br>Body Fluids Th 8:30 AM - 11:42 AM<br>8/17/2020 - 12/4/2020 Balsam Center, 00244 Conn, M MLT-111-WS2: Urinalysis & Th 8:30 AM - 11:42 AM Balsam Center, 00244 Conn, M<br>Body Fluids  $$8/17/2020 \cdot 12/4/2020$ Registered Additional Information: ROOM ASSIGNMENT DOES NOT APPLY TO DISTANCE STUDENTS. Additional Information: ROOM ASSIGNMENT DOES NOT APPLY TO DISTANCE STUDENTS. MLT-116-WC2: Anatomy &<br>Med Terminology Registered MLT-116-WC2-Aratomy & TBD Web Centered, ON-LINE Kennedy, A<br>Med Terminology 8/17/2020 - 12/4/2020 Registered TBD<br>8/17/2020 - 12/4/2020 Web-Centered, ON-LINE Kennedy, A

#### Big Bird